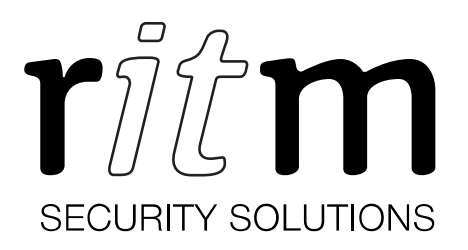

# GPS tracker Voyager 3N

Data sheet

Device identification number

## 1. Product designation

Voyager 3N is a compact GPS tracker (hereinafter referred to as the device) designed for:

- Mobile object location detection;
- Monitoring of soundscape around the device;
- Implementation of a panic button.

#### 2. Manufacturer

#### RITM Company

195248, Energetikov avenue, building 30, block 8, St Petersburg, Russia Tel.: +7 911 795 02 02 www.ritm.ru/en world@ritm.ru

## 3. Package Contents

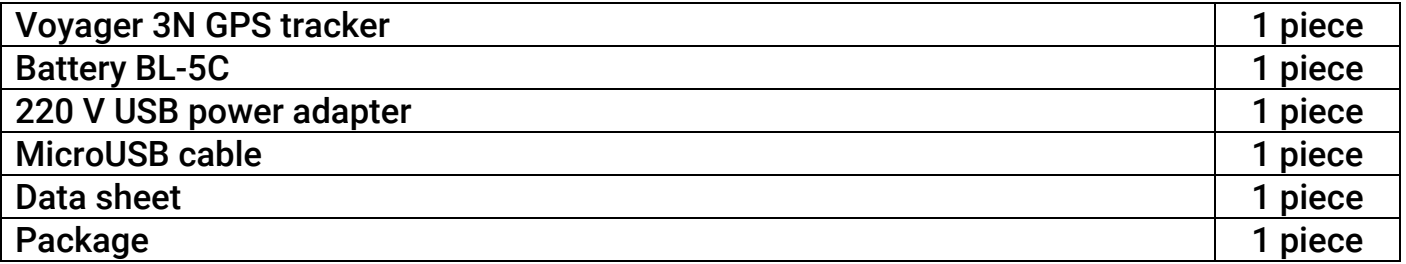

## 4. Technical Specifications

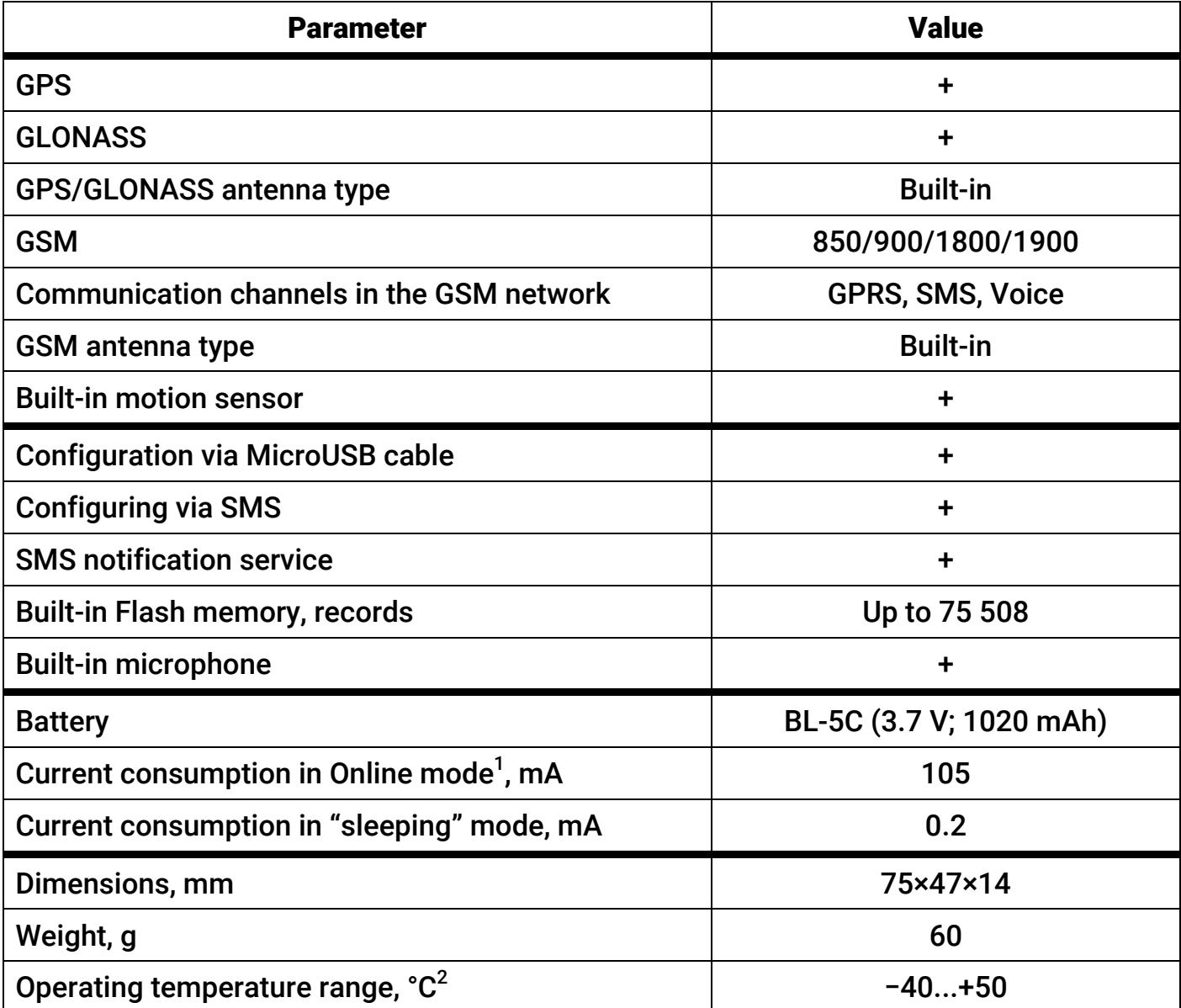

**Extending the mannum of the mannum of the set of the second value of the specific**<br><sup>1</sup> Approximate value when working in Online mode. The actual value depends on the specific conditions of operation of the device.

 $^{\rm 2}$  Without regard to battery characteristics.

## 5. Designation of Elements

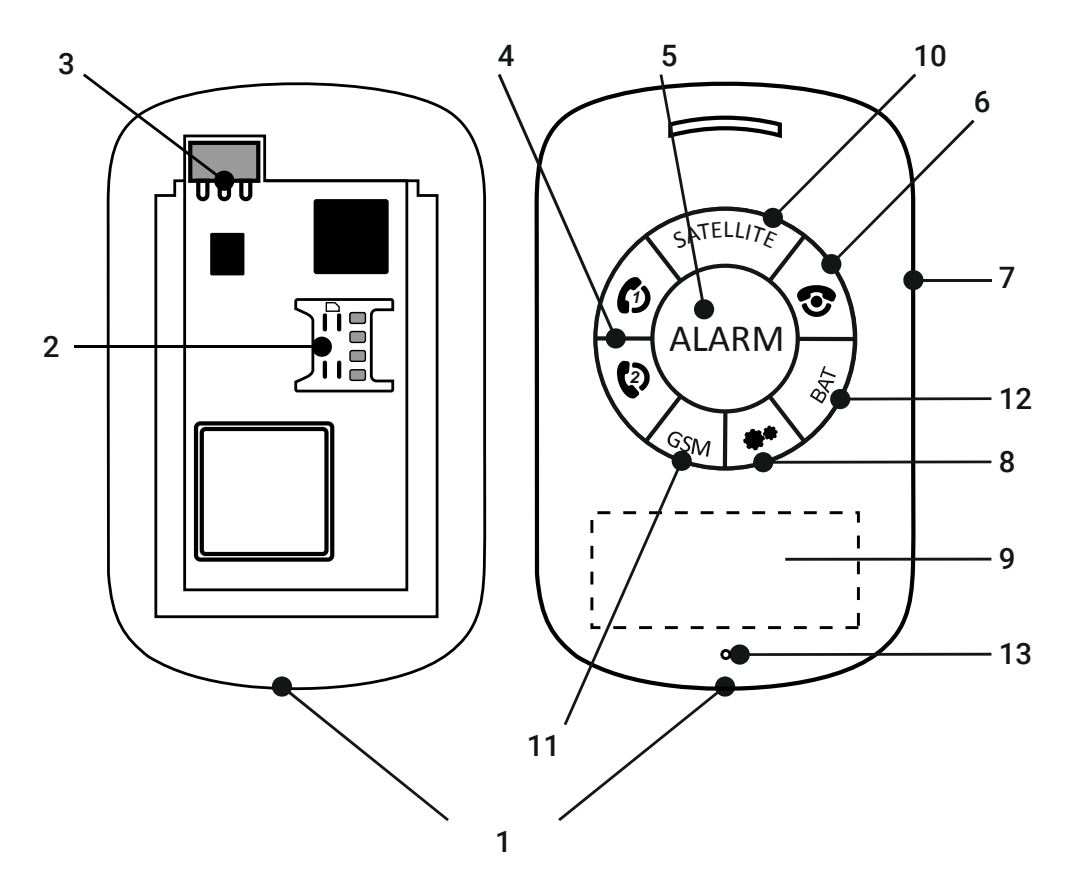

4

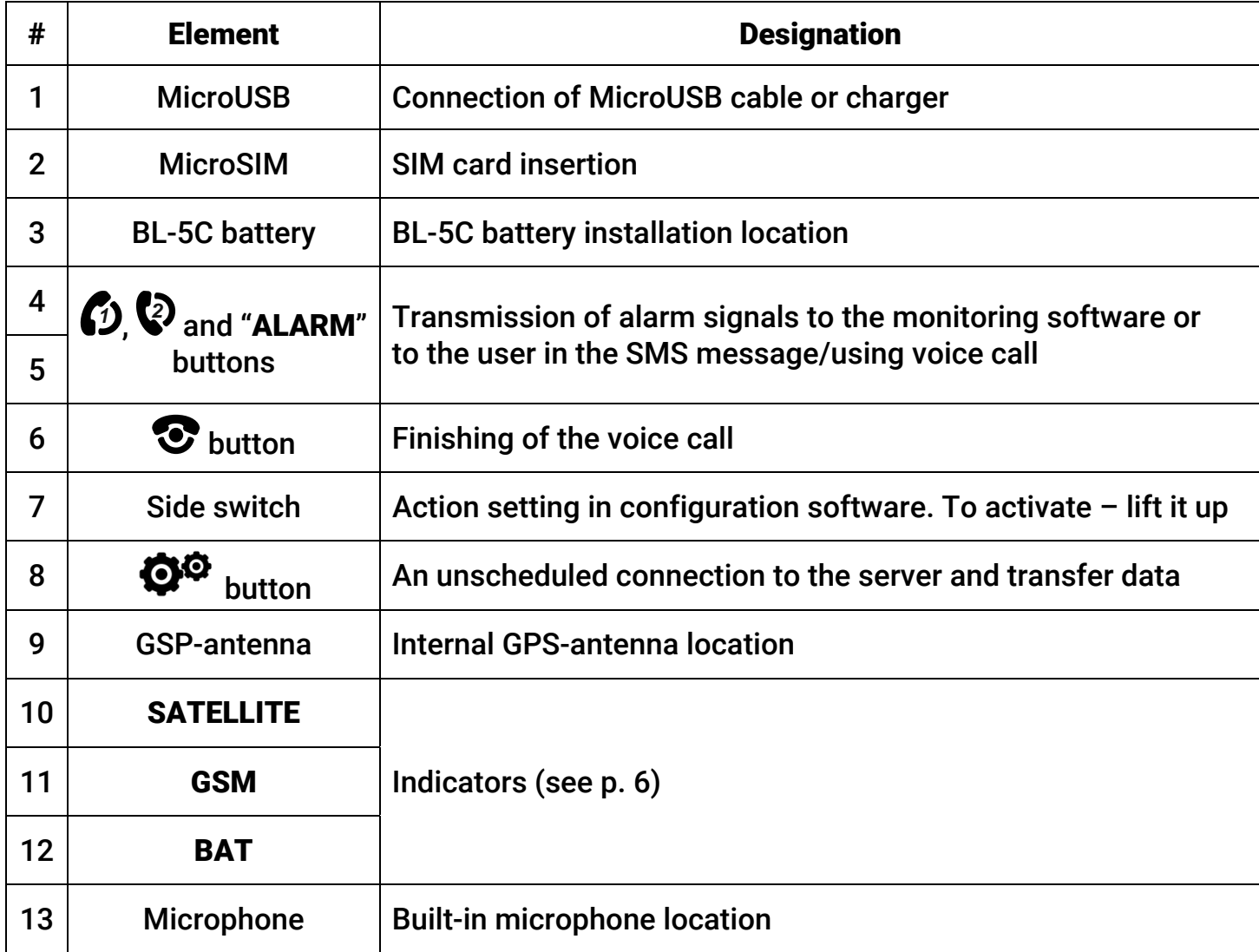

## 6. Visual Indication

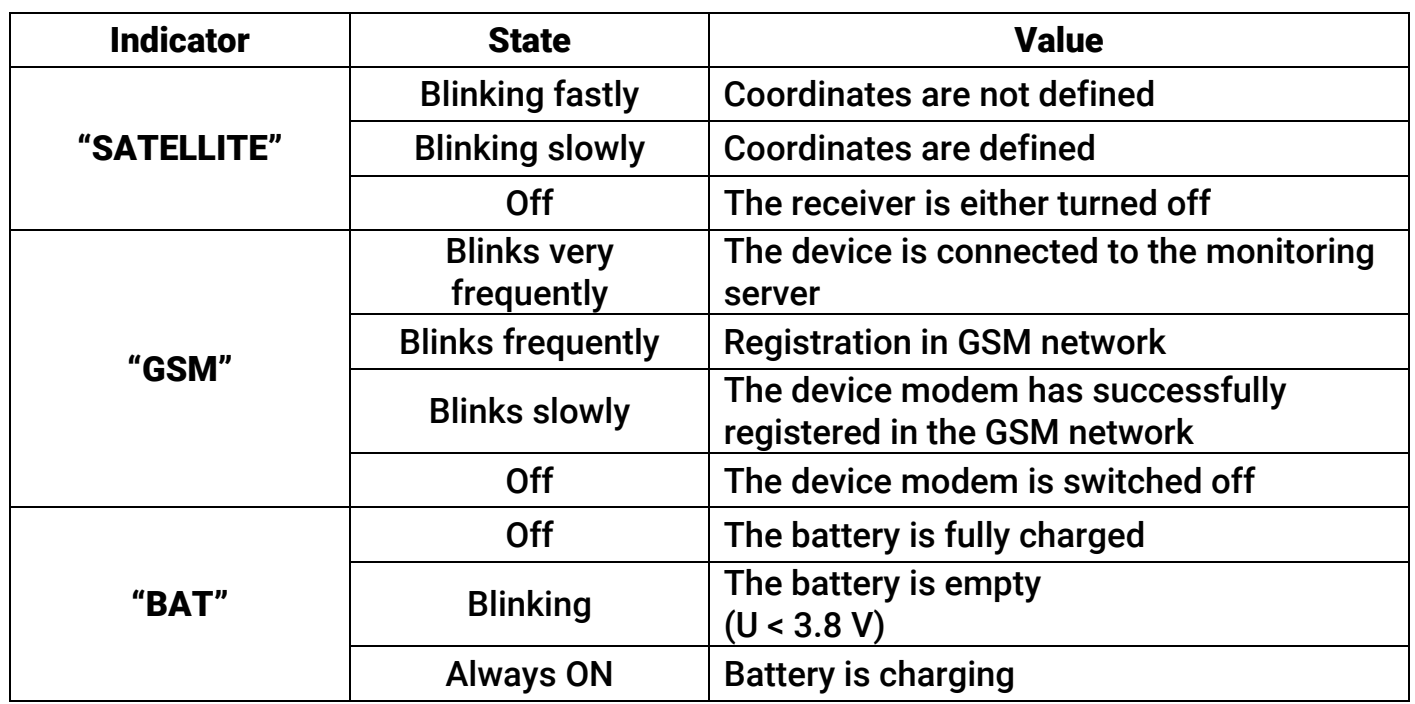

## 7. Getting Ready for Operation

- 1. Prior to inserting a SIM card into the device, insert it into a mobile phone. Turn off the PIN code entry feature, check availability of data links that are to be used, and check if the account balance is positive.
- 2. Open the device cover and insert the SIM card into the slot.
- 3. Install the battery and close the device cover firmly.

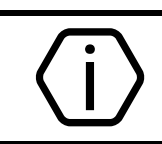

#### Attention!

For correct device operation, be sure to install the battery in it. Otherwise, the device will not connect to the monitoring server.

- 4. When charging the battery for the first time, the recommended minimum duration of charging is 12 hours.
- 5. Configure the device before using. Connect to it using the most suitable way:
	- Desktop configuration. To connect use a Micro-USB cable and the configuration software ritm.conf or Ritm Configure.
	- Remote configuration via TCP/IP. Using the GEO.RITM or RITM-Link software via a TCP/IP connection, if the used device works in Online mode.

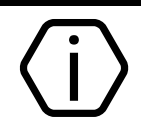

To use the configuration software ritm.conf or Ritm Configure download it from the website of the "Ritm" (www.ritm.ru/en) and install all the required drivers.

- 6. Enter valid APN settings.
- 7. Select the desired operating mode and parameters of track recording.
- 8. If necessary, adjust the composition of the history.
- 9. Install the battery to turn the device on.
- 10. Check the availability of satellite signals.
- 11. Remove the battery to turn the device off.

#### 8. Limitations

In the absence of direct visibility of the sky (buildings, indoor car parks, tunnels, metro), you cannot use satellite systems GPS and GLONASS. In this case, positioning can be made on the basis of the location of the base stations of cellular communication (LBS).

The location accuracy of LBS is lower than the position determination accuracy by GPS/GLONASS.

The location accuracy can be reduced under conditions of strong electro-magnetic radiation (near power lines).

## 9. Maintenance and Safety Measures

Protect the device from moisture.

Protect the device and battery from drop, knock or shake. If handled carelessly it could break.

To clean the device use only a soft, clean and dry cloth.

Do not paint the device. Paint can prevent proper operation.

At least once per month check the SIM card account for funds.

Charge your battery regularly. Do not allow the battery to over-discharge.

## 10. Transportation and Storage

The device should be transported in packaging in closed vehicles. Storage premises should be free of current-conducting dust, acid and alkaline fumes, corrosive gases and gases harmful to insulation.

## 11. Manufacturer's Warranties

The manufacturer guarantees that the device complies to requirements of the technical specifications, provided the client ensures compliances to conditions of transportation, storage, installation and operation.

Developer and manufacturer guarantees full operation of the device only with the monitoring software GEO.RITM. Not guaranteed to work with other monitoring services (the device works "as is").

Warranty repairs of the device are done throughout the life cycle. The manufacturer's warranty does not cover the battery.

The device life cycle is 6 years (provided the operating conditions are observed).

The manufacturer shall not be responsible for quality of data links provided by GSM operators and Internet service providers.

The manufacturer reserves the right for modification of the device in any way that does not degrade its functional characteristics without prior notice.

## 12. Information on Claims

In case of a device failure or defect during the warranty period, please fill in a malfunction report specifying the dates of issue and commissioning of the device and nature of the defect and submit it to the manufacturer.

## For Notes

#### For Notes

8